United States Department of Agriculture Agricultural Marketing Service

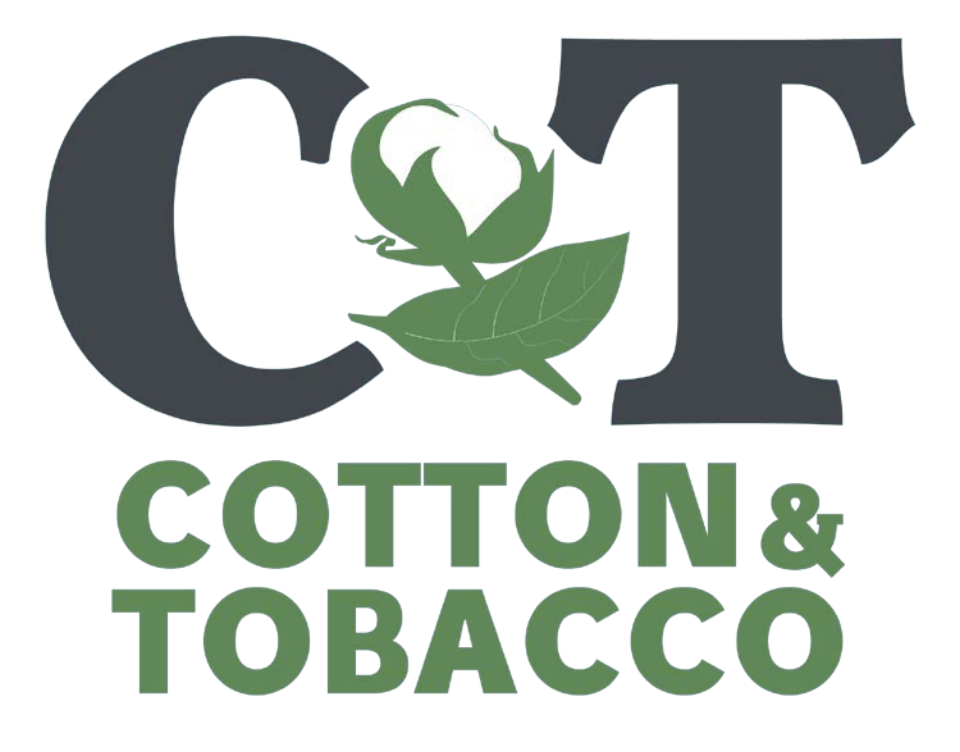

My Market News Cotton User Guide

USDA AMS Cotton and Tobacco Program 3275 Appling Road Memphis, TN 38133 Version 1.0

<https://mymarketnews.ams.usda.gov/>

May 2020

#### **Table of Contents**

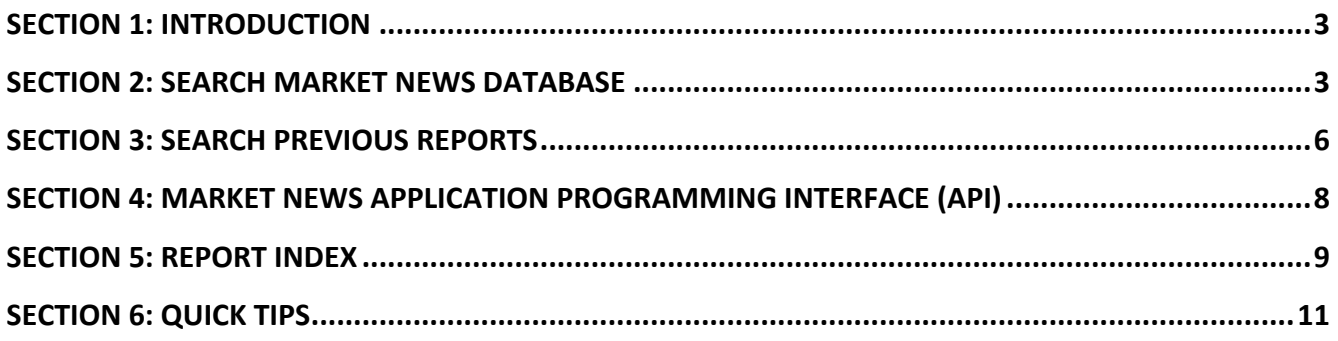

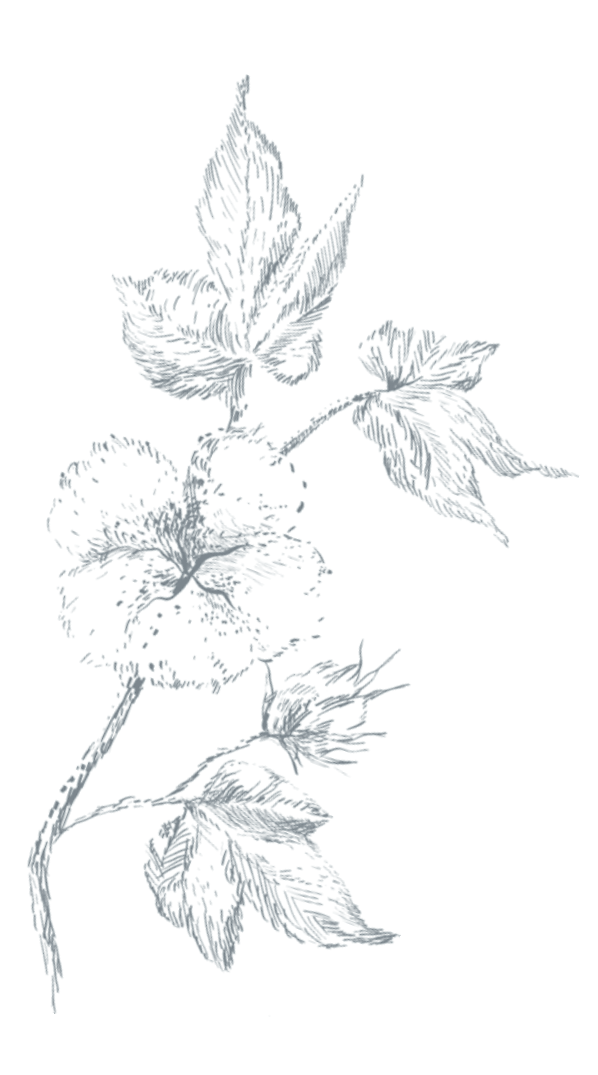

#### <span id="page-2-0"></span>Section 1: **Introduction**

Market Analysis Reporting System (MARS) is a standardized information management system that allows Market News to collect and distribute information from remote locations by combining all reporting functions into a single, user-managed platform. MARS will facilitate the flow of data from the data provider to agency analysts and to the public and allow users to create unique content.

My Market News (MMN) is the public-facing side of MARS. It is a program that serves to disseminate the information that Agricultural Marketing Service market reporters collect, record, and report.

For Cotton and Tobacco Market News, the My Market News site provides easy access to archived Cotton Quality Reports, quality data, cotton price reports, and the Weekly Cotton Market Review.

The site can be found at [https://mymarketnews.ams.usda.gov/.](https://mymarketnews.ams.usda.gov/)

#### <span id="page-2-1"></span>Section 2: **SEARCH MARKET NEWS DATABASE**

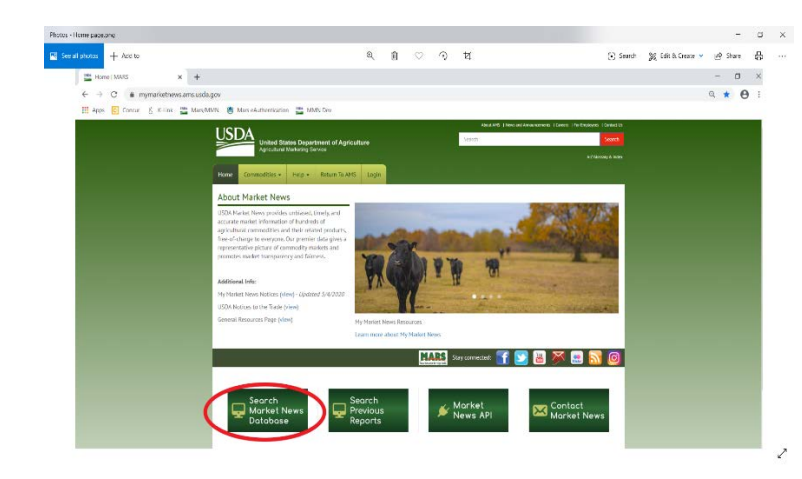

To find report **DATA**:

From the My Market News home page, click on the **Search Market News Database** button

From here you can either go to the drop-down menu under Market Types and select Cotton Quality or go to the Report Box and type either "Cotton" or "Quality" and select the report that you want to view the data for.

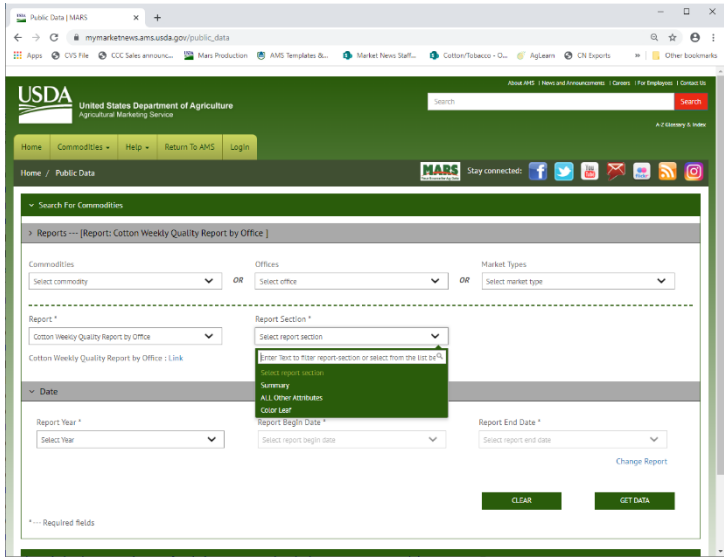

Some report data is split into different sections. The sections available vary by report. Click on the dropdown menu in the Report Section Box to see what is available for the report you are looking for. The following reports have multiple sections.

- Cotton Weekly Quality Report by Office
- Cotton Weekly Quality Report by State
- Monthly Season to Date Cotton Quality Report
- Annual Cotton Quality Report

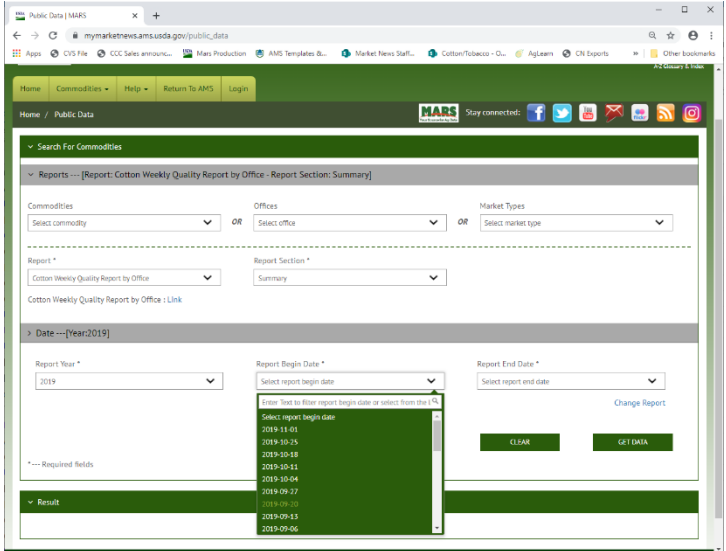

Once you have selected the report you want and the section (if needed) you are ready to select the date of the report that you want. First select the year, then the beginning and or ending date.

Once you have selected the date you want, click on the **GET DATA** button.

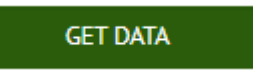

#### My Market News USER GUIDE – Cotton Reports Below is a screen shot of the Cotton Weekly Quality Report by Office (Summary Report Section) for the Week ending 11/7/2019. From here you can Save the data as: • CSV file **\*** Save as CSV • XML file  $\triangle$  Save as XM d Report Data (zip Enter Text to filter undefined or • Download Report Data (zip) **All Sections** Public Data | MARS  $* +$  $0$   $\times$  $\leftarrow$   $\rightarrow$  C  $\rightarrow$  mymatiatrave.sms  $\begin{array}{ccccc}\alpha&\alpha&\Theta&\vdots\end{array}$ cco - C. & Action @ Chilippots @ Concur ED Cotton Agricultural. @ Cotton-Tobacco ... E Apps @ CVS File @ CCC Sales and **INS** Marc Pr  $\blacksquare$ **B** Comp **PD** Create Word Art  $p$   $\frac{m}{2}$  Oherb ort: Cotton Weekly Quality Report by Office - Report Sect 2019 - Report Begin Date: 2019-11-01 - Report End Date: 2019-11-07 .<br>Inhis : 28 - Total Roure returned : 28 **O** Collapse All  $\overline{10}$ Market<br>Location<br>Name Market Market Market Market Type<br>Location City Location State Type Category Office Report Report<br>State Begin Date End Date Sug Sug<br>Id Name Final Classing Report Gin Tenderable<br>Ind Office Period Count Percent Eligible Baies<br>Percent Count Comments Publish Publish<br>Volume Number  $rac{0}{log}$ **Report Title** 11/01/2019 11/07/2019 Cotton Quality anciene **Gase**  $34$ 760  $621$ 211025  $\ddot{\mathbf{e}}$  $\mathbf{H}$ 11/08/2019 Cotton<br>Quality Cotton Weekly Qualit  $\overline{15}$  $\overline{15}$  $842$  $\theta$  $\mathbf{u}$ 11/08/2019 National Cotton<br>Quality Cotton Quality 1646 OV cow Cotton Vienicy Quali inter  $32$  $\alpha$ s 72920 Cotton Cotton Quality 1646 CHWHQO Cotton<br>Quality Rep  $53$  $\overline{15}$ 11/01/2019 11/07/2019 11/08/2019 Season  $842$  $577$ 1708337  $\bullet$  $\overline{\mathbf{51}}$ Copus  $\begin{array}{ccc} 11.07/1019 & 11.08/2019 \\ 07.1058 \end{array}$  $\overline{40}$  $\ddot{\mathbf{e}}$  $\overline{15}$ Cotton<br>Quality Corpus 118320  $\bullet$  $_{\rm 51}$  $15$ Cotton<br>Quality  $\frac{1}{2}$  $873$  $627$  $_{\rm H}$  $\overline{15}$ 134585  $\mathbf{o}$ Cotten<br>Quality  $\begin{array}{cccc} 11/01/2019 & 11/07/1019 & 11/08/2019 \\ 0 & 11/08/2019 & 11/08/2019 \end{array}$ ameta Season  $34$  $63.3$ 356 245228  $\bullet$  $\overline{\mathbf{1}}$  $\overline{15}$  $34$  $_{\rm 676}$  $40.5$ 90316  $\bullet$  $\overline{\mathbf{u}}$  $15/01/2019 \quad 11/07/2019 \quad 11/08/201$ Customize the fields on the screen by clicking on the gear.  $\bullet$ Preferences o Fiber / Cotton / Upland Office Name Office Code Office City Office State Report Begin Date  $\leq$  Report End Date  $\bullet$ Published Date Eligible Percent **Bales Cour** 61.9 294266 Market Location Name 66.5 83241 Market Location City 57.5 1810694 102374 54,4 Market Location State 65.4 778988 Market Type 61.3 134281 36.0 332753 Market Type Category  $37.2$ 87557 Slug Id 33.2 713554 32.3 265622 Slug Name Report Title Previous 1 2 3 Next Cancel 5 | Page

#### <span id="page-5-0"></span>Section 3: SEARCH PREVIOUS REPORTS

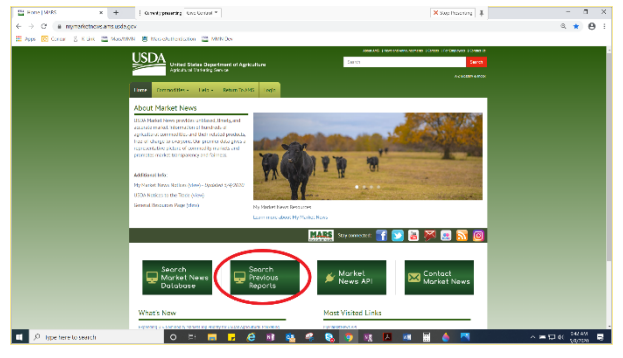

The best way to find previous Cotton Quality Reports is to go to the My Market News home page [\(https://mymarketnews.ams.usda.gov/\)](https://mymarketnews.ams.usda.gov/).

Click on the **Search Previous Reports** button.

To find previous Cotton Quality Reports, select Cotton Quality from the Market Types drop down menu and select Apply. If you are looking for Cotton Price Reports, select Cotton Prices from the Market Types drop down menu and select Apply.

You can also type either "Cotton" or "Quality" or search by **Slug ID** (a unique 4-digit number assigned to each report) or **Slug Name** (a unique code assigned to each report). All Cotton related report **Slug IDs** and **Slug Names** are listed at the end of this document.

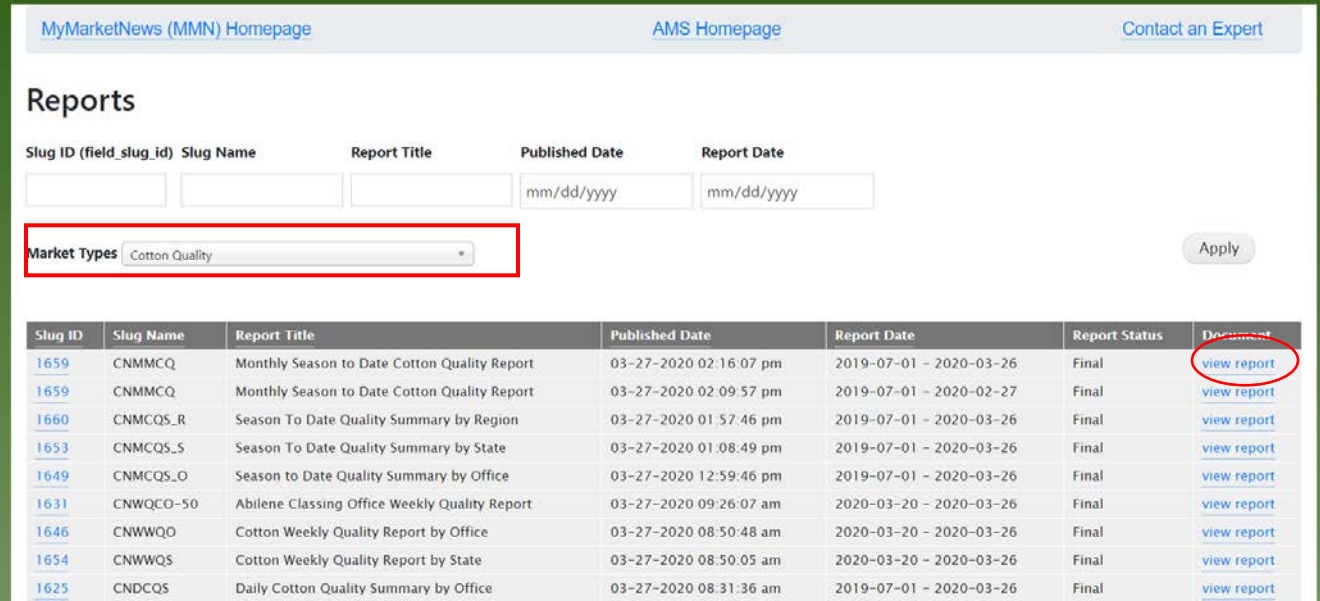

To view the report, click on the "view report' link in the Document column.

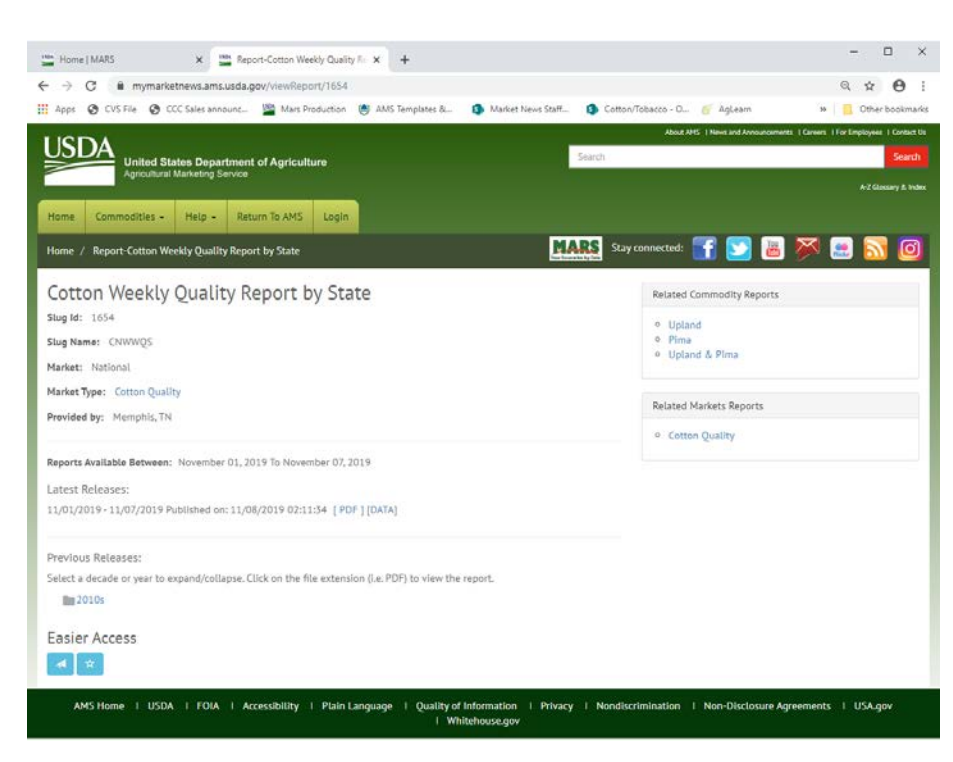

In Search Previous Reports, if you click on the **Slug ID**, you will be taken to a page with information about the individual report.

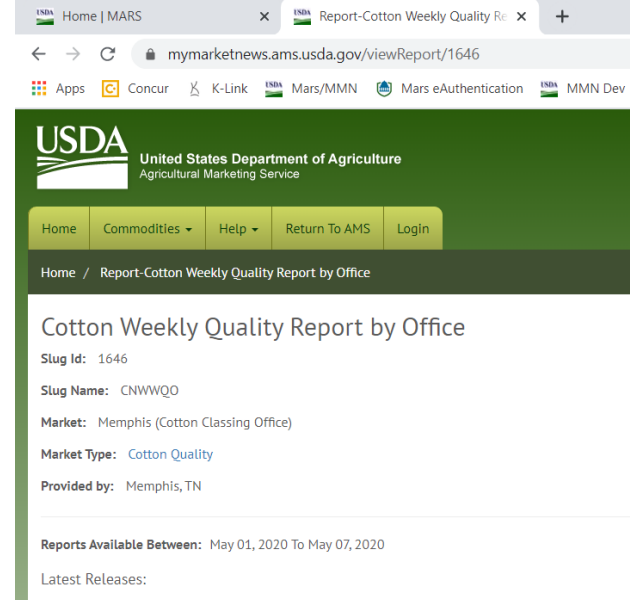

the folder, it will expand and all the available archived issues of the report are displayed by month. Currently, the system has reports beginning in March 2019. Historical reports will be added in the coming months. You can also become a registered user and subscribe to the report.

Near the bottom of this page there is a folder. Click on

05/01/2020 - 05/07/2020 Published on: Fri, 05/08/2020 [ Latest Report ] [DATA ]

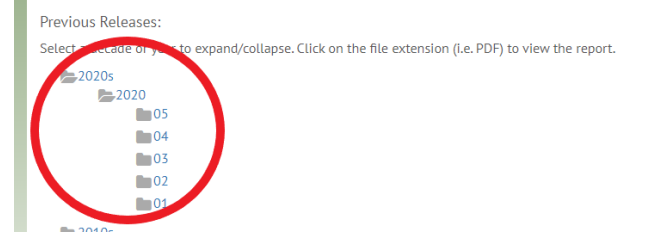

#### <span id="page-7-0"></span>Section 4: Market News Application Programming Interface (API)

An API is a tool that allows data to be retrieved from one system by another system or application. The data can then be used in other websites, applications, compiled into reports, for your own data analysis, and more. APIs are all about connection and information sharing - integrating data from one source to another. APIs were created to satisfy a demand for access to data. The more APIs that are developed, the more the appetite for API consumption has grown. APIs enable website, web, and mobile software to build applications that were not possible before APIs.

For more information on how to set up an API, please refer to MMN API at [https://mymarketnews.ams.usda.gov/mars-api/getting-started.](https://mymarketnews.ams.usda.gov/mars-api/getting-started)

The Livestock, Poultry, and Seed Program has also developed a very good API guide for Excel users. The My Market News API & Livestock Mandatory Price Reporting in Microsoft Excel User Guide, v1.3

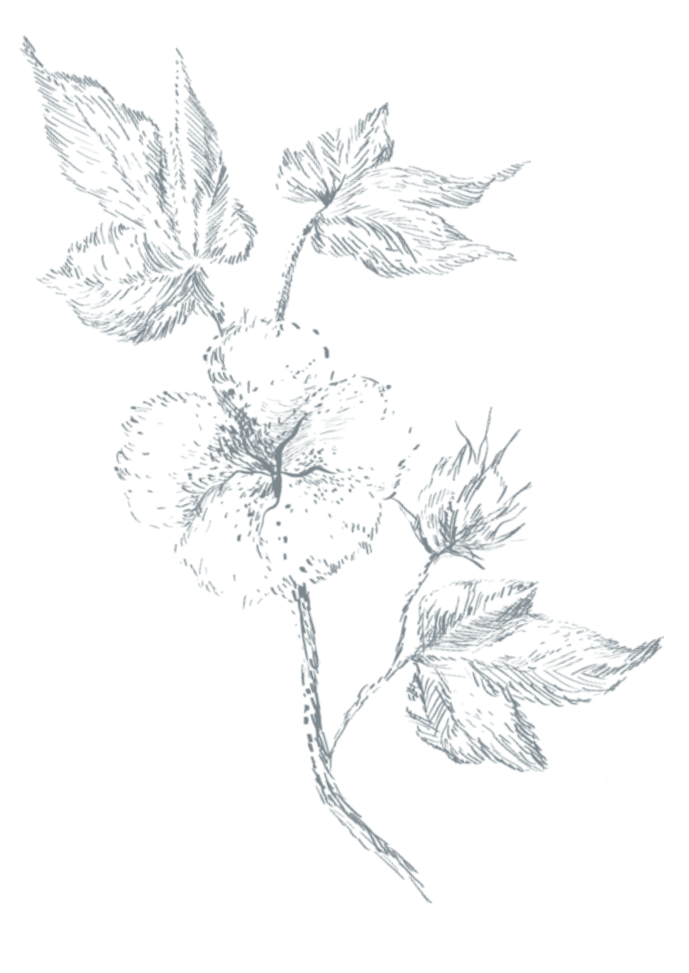

# <span id="page-8-0"></span>Section 5: **Report Index**

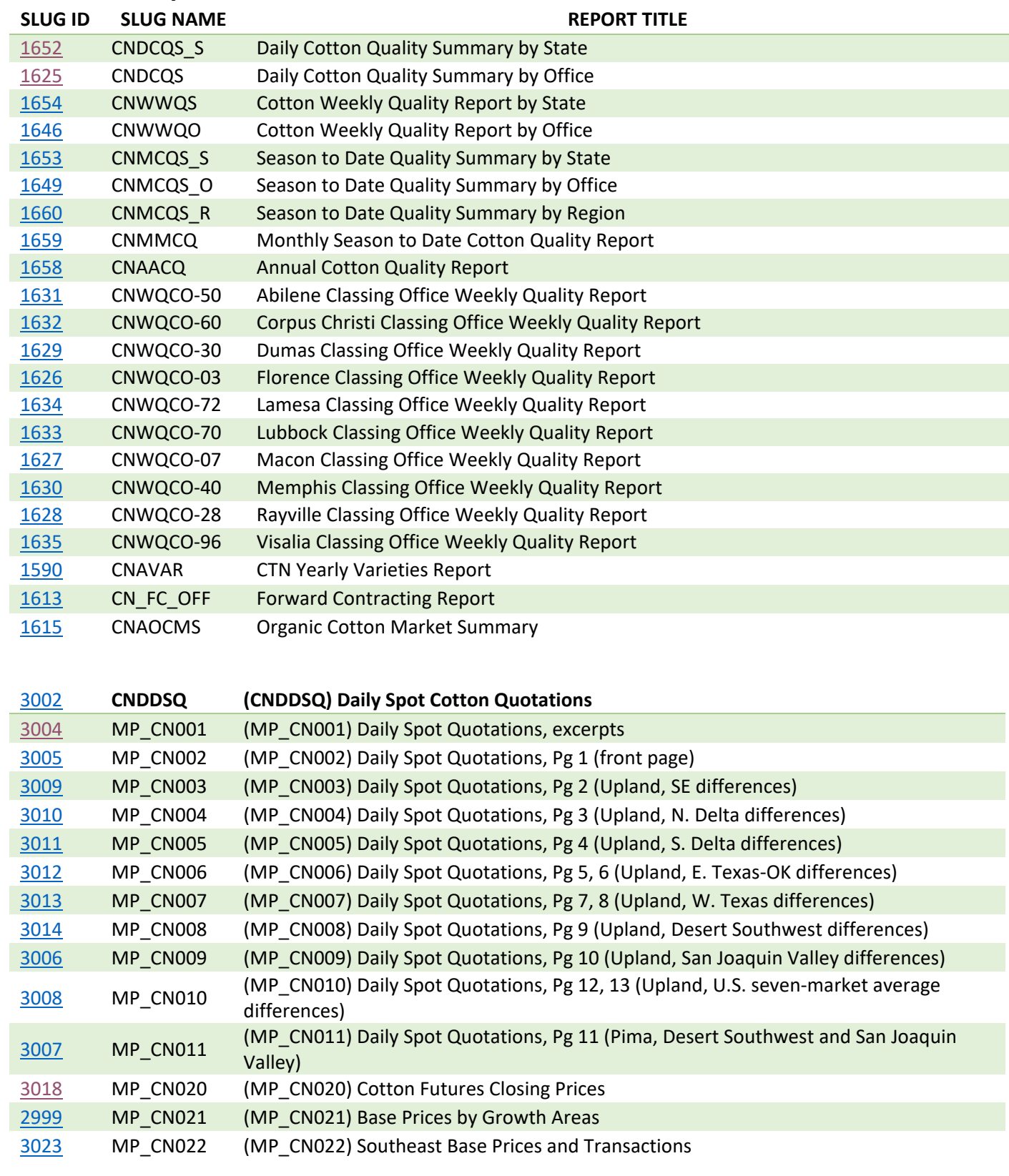

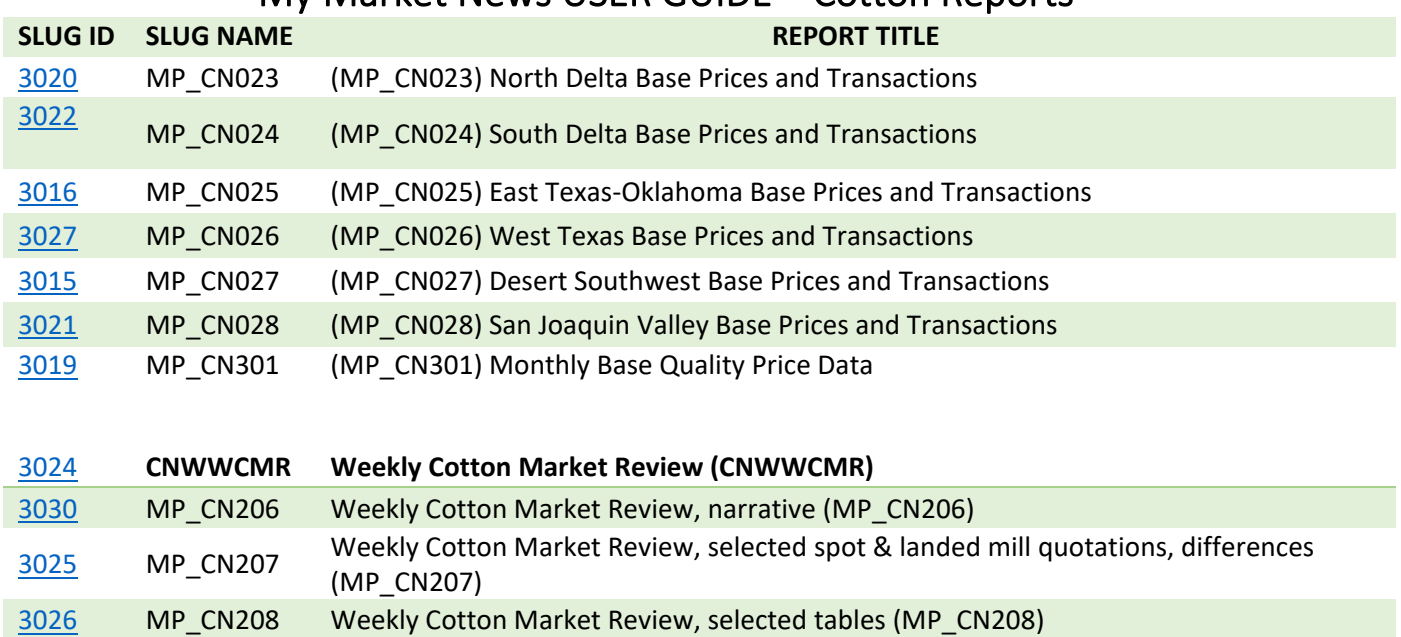

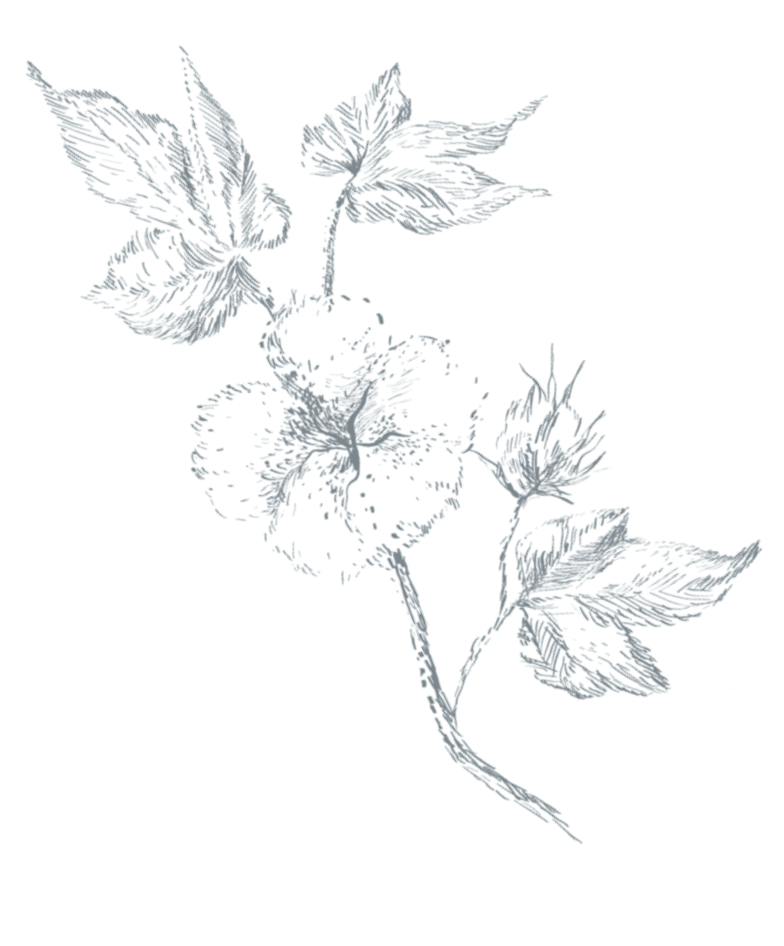

#### <span id="page-10-0"></span>Section 6: **Quick Tips**

- 1. Slug identification numbers (ID) are assigned to classing offices and reports.
- 2. The Classing Offices slug identification numbers are:

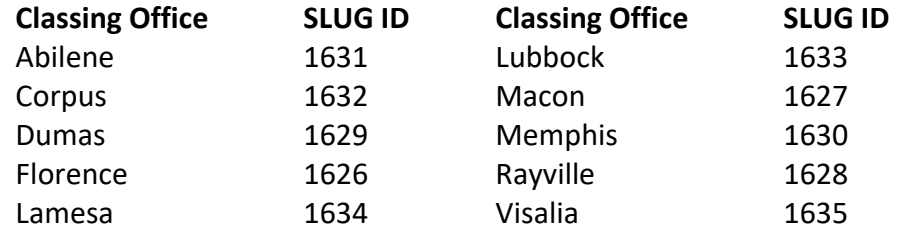

- 3. All cotton data can be saved as a CSV and XML formats.
- 4. The portal is evolving, and new information will be added daily and/or weekly.
- 5. Registered Users can save the reports and see those reports each week in favorites. The system will automatically refresh the selected report links. Registered Users receive email notices as to when the favorite reports are updated and posted.
- 6. The portal contains a file depository for historical PDF and text reports. Reports may be available for the previous 2 years. The Market News Database information may contain up to 10 years of data upon completion.
- 7. MMN provides an Application Programming Interface (API). With some simple coding and a bit of programming know-how, users are able to tell their software to automatically pull raw Market News data from MMN through the API. While MMN provides a quick method to download data on the Home page through Search Market News Database, the API allows users to download large amounts of data that is published in our reports.

# **Q COTTON&**<br>TOBACCO